#### **www.coreldownunder.org.au**

**MARCH 2009** ł CORELUNDE

Publication of Corel Down Under Inc.

**Corel Down Under Inc. Mail address: PO Box 833 Ringwood Victoria 3134 The CDU phone: 0432 931 241**

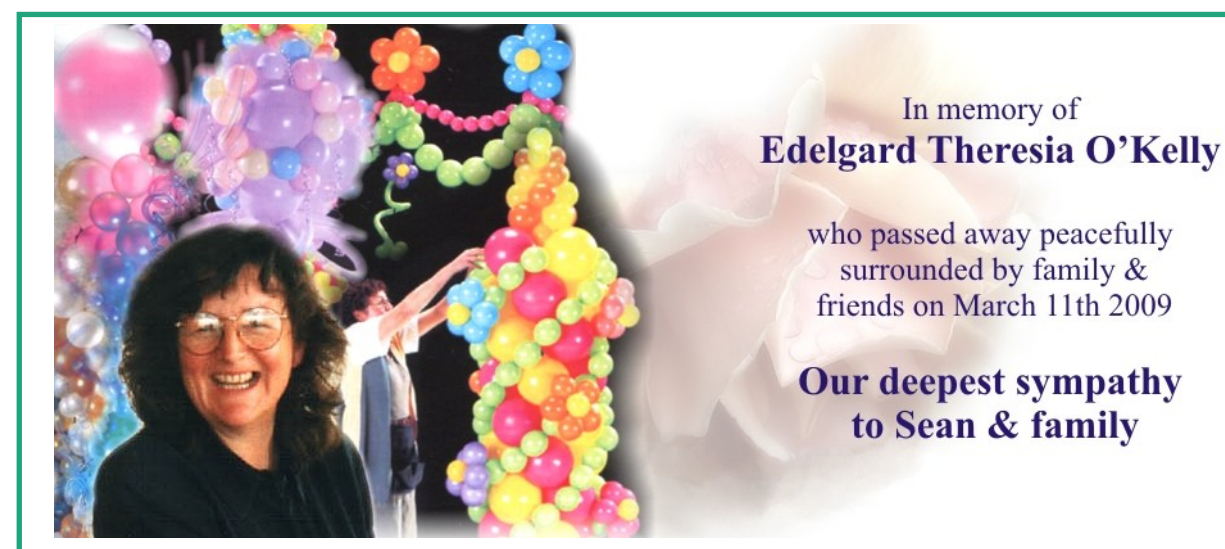

Edelgard O'Kelly was a long time member of Corel Down result of Graft Verses Host Disease from the transplant/ Under. Many of us remember her brave fight against drugs. Edelgard held her own, even appeared to improve cancer and then the wonderful Stem Cell transplant. for several days, then 10 March she had another massive On 5 March when she woke up a bit drowsy and didn't stroke and died the following day. **Our deepest sympathy** improve Sean called an ambulance. Edelgard had suffered and **support is extended to Sean, we will miss Edelgard,** improve Sean called an ambulance. Edelgard had suffered a major stoke to one side of her brain and an minor stroke **she was a wonderful creative and cheerful person who**  to the other side. Doctors suspected artery damage as a **worked alongside Sean in their Balloon Decor business.**

from 20 different layout styles and automatically generate multi-<br>nage calendars or single-page, year-at-a-glance calendars.<br>generated with a few clicks. Use an image, one of the stock

## **Other quick tips & tricks to help you get the most out of CorelDRAW** \* Filling objects with color in CorelDRAW X3<br>Straphics Suite are **hetally Suite are - the Suite are - the Suite are - the Suite Suite are - the Suite Suite Suite Suite Suite Su**<br>The Blend Tool and Powerclip **Are all assumed Are - the Suite Suite Are - the Suite Suite Suite Suite Suite S**

- 
- 
- 
- 
- 
- 
- 
- 
- \* Importing Adobe® Illustrator® (AI) and PDF files \* \* Using VBA macros in CorelDRAW<br>\* Taking full advantage of CorelDRAW® Design Collection \* \* Working with styles in CorelDRAW
- \* Taking full advantage of CorelDRAW® Design Collection \* \* Working with styles in CorelDRAW<br>\* Saving time with the Image Adjustment Lab in Corel PP X3 \* How to set the miter limit in CorelDRAW X3
- \* Saving time with the Image Adjustment Lab in Corel PP X3 \* How to set the miter limit in CorelDR/<br>\* How to automate tasks & batch-process images in PP X3 \* Creating secure PDF files for the Web
- \* How to automate tasks & batch-process images in PP X3 \* Creating secure PDF files for the \* Selecting objects in Corel PHOTO-PAINT X3 \*  $\overline{ }$  V Sing Bitstream Font Navigator
- \* Selecting objects in Corel PHOTO-PAINT X3
- 
- 
- \* Learning from the experts
- \* Using keyboard shortcuts \* Learning from the experts \* Using the Cutout Lab \* PowerClip \* versus the Crop tool \* Using online support for CorelDRAW Graphics Suite X3<br>\* Using VBA macros in CorelDRAW
	-
	-
	-
	-
	-

**The Committee meets 1st Tuesday of each month at CIDA Design Office 25 Belinda Crescent Wheelers Hill - Ph: 03 9560 6777 - 7 to 9.30 pm**

**Next CDU Meeting for will be held on Tuesday 21 April 2009.**

**Creating calendars with CorelDRAW X3** calendar elements. Some of the layout styles even include a<br>Did you know that CorelDRAW X3 lets you quickly create<br>calendars? With the Oberon Calendar Wizard, you can choose<br>from 20 d

page calendars or single-page, year-at-a-glance calendars. generated with a few clicks. Use an image, one of the stock To personalize your calendars, you can add important dates and<br>holidays, specify the calendar dimensions, and customize<br>www.corel.com/resources/Corel Graphics Suite/tips & tricks

- 
- 
- \* The Blend Tool and Powerclip \*  $\overline{a}$  \* Getting the most out of the rulers in CorelDRAW<br>\* The Interactive Fit Text to Path tool \* \* Adding and Selecting Text in CorelDRAW
- \* The Interactive Fit Text to Path tool \* \* Adding and Selecting Text in CorelDRAW<br>\* Eliminating redundant nodes \* \* Creating calendars with CorelDRAW X3
- \* Eliminating redundant nodes \* **Creating calendars with CorelDRAW X3**
- \* Copying and positioning objects \* Cropping graphics \* Coloring clipart in CorelDRAW X3<br>\* Positioning objects as you draw \* \* Selecting objects \* Using paragraph spacing options i
- \* Positioning objects as you draw \* Selecting objects \* Using paragraph spacing options in CorelDRAW X3<br>\* Creating custom keyboard shortcuts \* Selecting objects \* Get the most out of the Pick tool in CorelDRAW X3
	- \* Get the most out of the Pick tool in CorelDRAW X3
	-

# **CDU BUSHFIRES APPEAL RAFFLE**

### **From our President - David Mutch** dated 5 March 09

I thought I should post an update to you all on the progress of our Corel Down Under Bushfires Appeal Raffle.

Firstly, thanks very much to Gavin from Corel who delivered all the products to the Melb PC ug venue on Tuesday. We collected these last night before their meeting and all of the products you mentioned previously were there (all boxed copies of VS Pro X2 Ultimate (3), WPO H&S (5), DVD Copy 6 (4), Photo Impact X3 (5). Thanks heaps for everything Gavin.

We have now printed the tickets. Yesterday (Wed 4/3) , I met Darryl Howman at his business (Print Managers) and we finalised the design, layout and Print merge for 600 tickets. Jenette also turned up to help. After a couple of trial prints we then printed 600 tickets, 6 to an A3 page, so these were a very reasonable size and excellent quality, just like those from some large, million dollar charity house raffle, all done in Corel Draw.

at a time, Darryl did all the guillotining into separate tickets and Jenette collated them all and did the stapling. All up the and Jenette collated them all and did the stapling. All up the Lance and I then arrived at the Melb PC ug Chadstone venue<br>
iob was most successful and we produced 600 numbered<br>
and recovered the boxes of prizes that Gavin job was most successful and we produced 600 numbered and recovered the boxes of prizes that Gavin had left there the<br>day before. We set up a table in the fover area with the banner

I also created a 1000mm x 375mm banner for the ticket sales and prizes displayed. We asked Ray Beatty desk and it printed out perfectly on Darryl's equipment. desk and it printed out perfectly on Darryl's equipment.

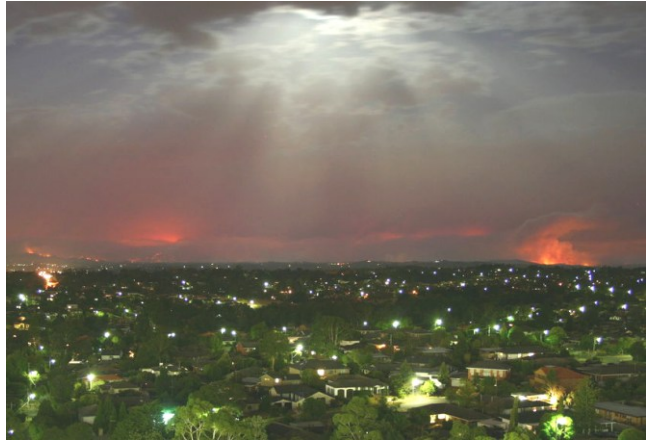

**Photo taken from roof of Doncaster Shopping Town looking towards the Yarra Valley.**

**Richard Crompton**  has had his ankle operation, (several joints fused together) which went well, BUT the following night he was rushed to Cardiac ICU with chest pains. Thankfully he had good care and was back in the ward after just a day there. Richard is home and taking it easy for several more weeks

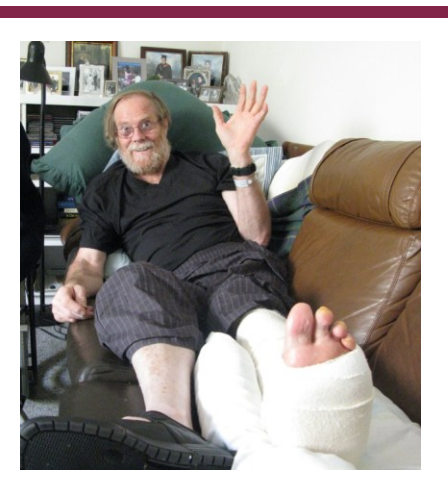

(no weight on the ankle) until they give him a support boot which he will need to wear for just six weeks. We wish him well and a quick recovery.

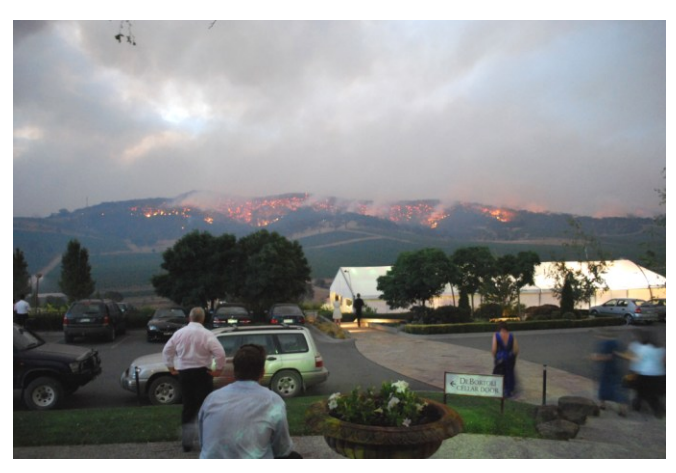

**Photo above taken at a wedding held at De Bortoli's Winery, the wind and fire was going away over the hill.**

I then perforated the sheets at the tear away points, five sheets Many, many thanks to Darryl and Jenette for their terrific work<br>on this

day before. We set up a table in the foyer area with the banner and prizes displayed. We asked Ray Beatty to announce us and

We sold a few tickets before the meeting but at the break we had a flood and it was difficult to keep up at times. In all, we sold 46 tickets @ \$5 each making \$234 dollars - a couple of people had \$2 coins and so donated the spare \$1 change to the fund.

So far this is going well as we still have two of our own meetings to sell tickets at and a big meeting in April at the Melb PC ug (Microsoft is presenting) for a chance to sell more tickets. Hopefully we may get into the 200-500 sales.

Special thanks are due to Lance who had the original idea and who has supported it fully since the start.

Thanks everyone else to for your generous support on this please consider buying at least one ticket at each of our own meetings to support this good cause, even if you already have the software. You can always either give it to someone else or return it to the group as further raffle prizes if you don't need it.

**EFI has released the QS Series 2 of UV Ink**, for use in the company's QS2000 and QS3200 superwide format printers. The company says the new ink enhances quality and durability and will enable an expanded list of substrates as new materials are tested.

According to Scott Schinlever, general manager of EFI Ink Business, extensive pre-launch testing concludes the ink significantly improves performance and flexibility on a wide range of materials as compared to traditional QS UV-curable inks.

Schinlever says, "In a challenging economic environment, such as we face today, customers are looking for new sources of revenue, and **these next generation inks** add new capabilities that will enable them to develop those new sources."

The company claims the finished output with the QS Series 2 Ink includes flags and banners, which will hang more uniformly and consistently as well as rigid output that will not chip or crack during post production cutting and routing steps.

Recognised as 2007's best superwide format printer of the year by the European Digital Press Association, the QS3200 is a 3.2 meter printer that produces high quality prints on both rigid and flexible substrates up to 3.2 meters wide and up to 5.08 cm thick.